Министерство науки и высшего образования Российской Федерации федеральное государственное бюджетное образовательное учреждение высшего образования «Санкт-Петербургский государственный университет промышленных технологий и дизайна» (СПбГУПТД)

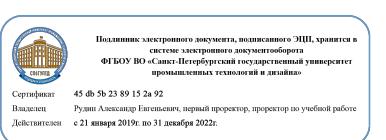

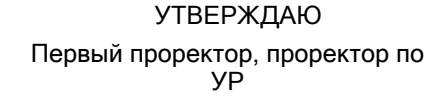

 $A.E. Pyq$ ин

«30» июня 2020 года

# **Рабочая программа дисциплины**

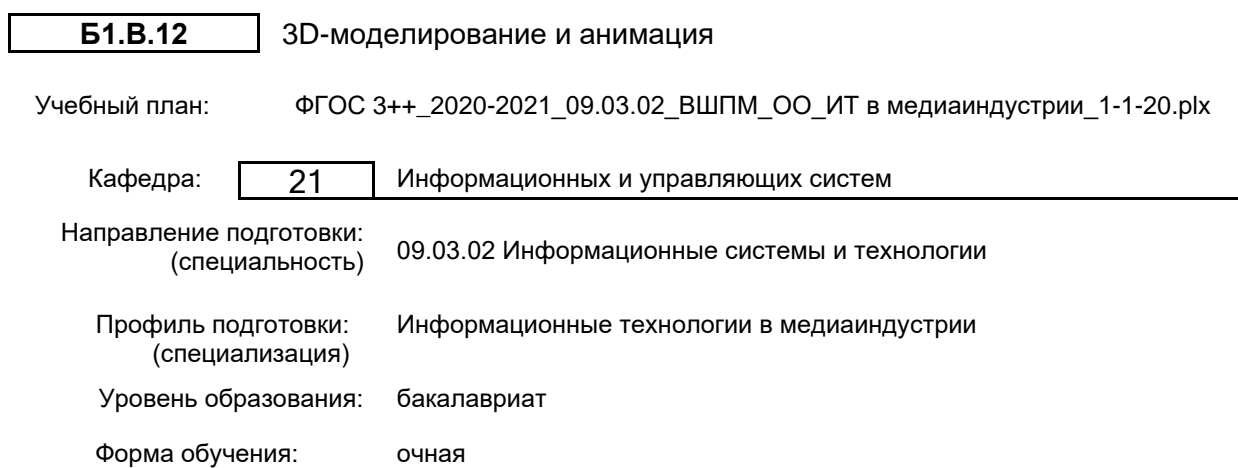

#### Семестр (курс для ЗАО) Контактная работа обучающихся Сам. работа Контроль, час. Трудоё мкость, ЗЕТ Форма промежуточной Лекции  $\begin{bmatrix} 1 & 1 & 1 \\ 0 & 0 & 1 \end{bmatrix}$  работа час. | ЗЕТ | аттестации Практ. занятия 5 УП | 17 | 34 | 48 | 45 | 4 <u>Экзамен Вилия Сантинген и Сантинген и соот на де</u><br>РПД 17 34 48 45 4 6 УП | 17 | 51 | 73,75 | 2,25 | 4 | Зачет, Курсовая РПД | 17 | 51 | 73,75 | 2,25 | 4 | работа Итого УП <sup>34</sup> <sup>85</sup> 121,75 47,25 <sup>8</sup> РПД 34 85 121,75 47,25 8

### **План учебного процесса**

Рабочая программа дисциплины составлена в соответствии с федеральным государственным образовательным стандартом высшего образования по направлению подготовки 09.03.02 Информационные системы и технологии, утверждённым приказом Министерства образования и науки Российской Федерации от 19.09.2017 г. № 926

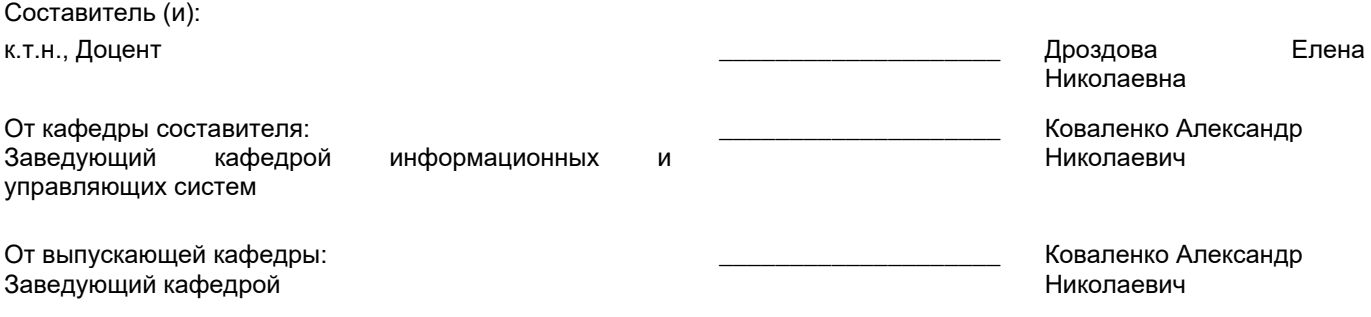

 $\_$  ,  $\_$  ,  $\_$  ,  $\_$  ,  $\_$  ,  $\_$  ,  $\_$  ,  $\_$  ,  $\_$  ,  $\_$  ,  $\_$  ,  $\_$  ,  $\_$  ,  $\_$  ,  $\_$  ,  $\_$  ,  $\_$  ,  $\_$  ,  $\_$  ,  $\_$  ,  $\_$  ,  $\_$  ,  $\_$  ,  $\_$  ,  $\_$  ,  $\_$  ,  $\_$  ,  $\_$  ,  $\_$  ,  $\_$  ,  $\_$  ,  $\_$  ,  $\_$  ,  $\_$  ,  $\_$  ,  $\_$  ,  $\_$  ,

Методический отдел:

### **1 ВВЕДЕНИЕ К РАБОЧЕЙ ПРОГРАММЕ ДИСЦИПЛИНЫ**

**1.1 Цель дисциплины:** Сформировать компетенции обучающегося в области современных направлений развития инструментальных средств 3d-моделирования и анимации в дизайне.

### **1.2 Задачи дисциплины:**

• Изучить основы моделирования двумерных форм.

• Освоить основные методы трехмерного моделирования.

• Рассмотреть основные принципы моделирования на основе трехмерных примитивов.

• Показать особенности назначение материалов и текстур трехмерным объектам.

• Рассмотреть особенности установки и настройки источников освещения для создания фотореалистичных сцен.

• Показать особенности установки и настройки камер.

• Освоить основные технологии анимации.

### **1.3 Требования к предварительной подготовке обучающегося:**

Предварительная подготовка предполагает создание основы для формирования компетенций, указанных в п. 2, при изучении дисциплин:

Анимационный дизайн

Создание интерактивной анимации

Графический дизайн

Компьютерная графика и дизайн

Информационные технологии

### **2 КОМПЕТЕНЦИИ ОБУЧАЮЩЕГОСЯ, ФОРМИРУЕМЫЕ В РЕЗУЛЬТАТЕ ОСВОЕНИЯ ДИСЦИПЛИНЫ**

### **ПКп-1: Способен создавать (модифицировать) и сопровождать медийные информационные ресурсы**

**Знать:** основные приемы построения 3Dмоделей; способы и приемы редактирования моделей; основные понятия визуализации сцен; основы анимации.

**Уметь:** создавать и редактировать 3D-модели; подбирать материалы и текстуру поверхности моделей; выполнять визуализацию сцен; выполнять анимацию 3D модели.

**Владеть:** типовыми приемами работы в пакетах трехмерной графики.

### **3 РЕЗУЛЬТАТЫ ОБУЧЕНИЯ ПО ДИСЦИПЛИНЕ**

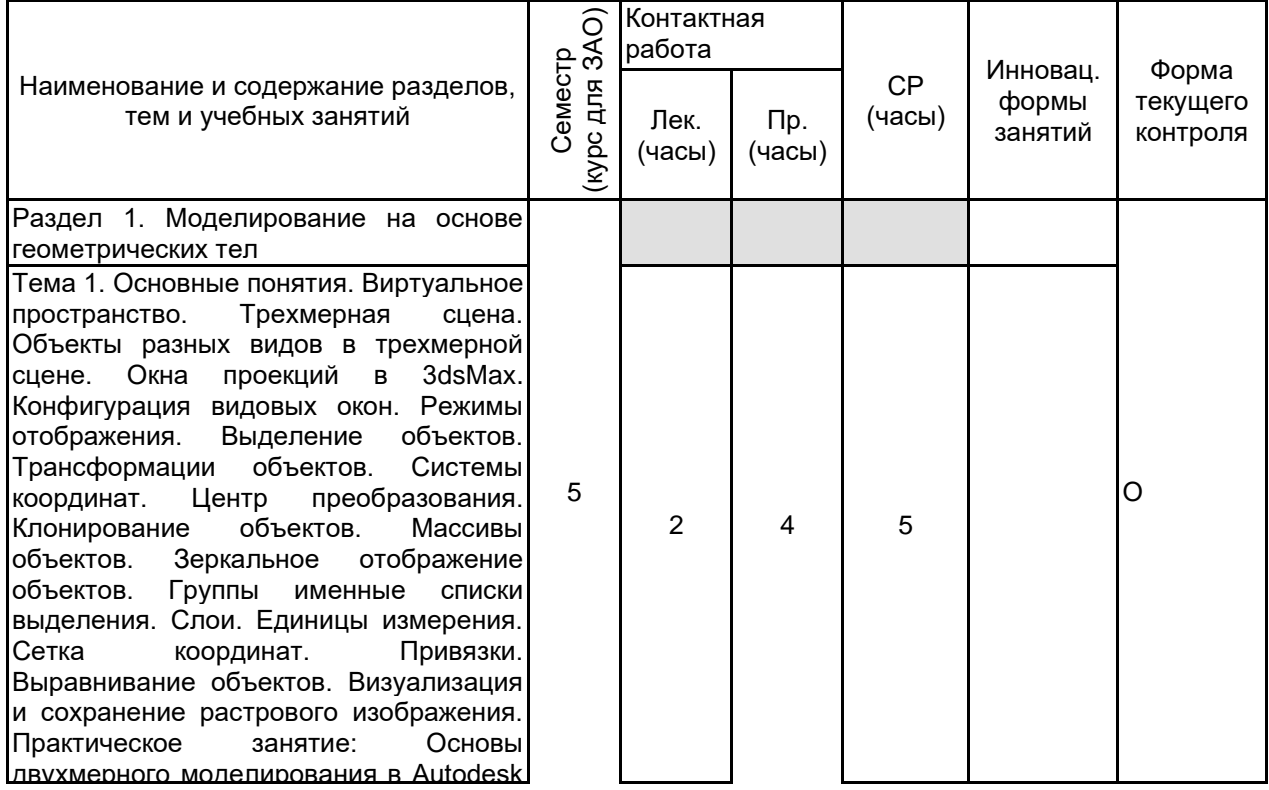

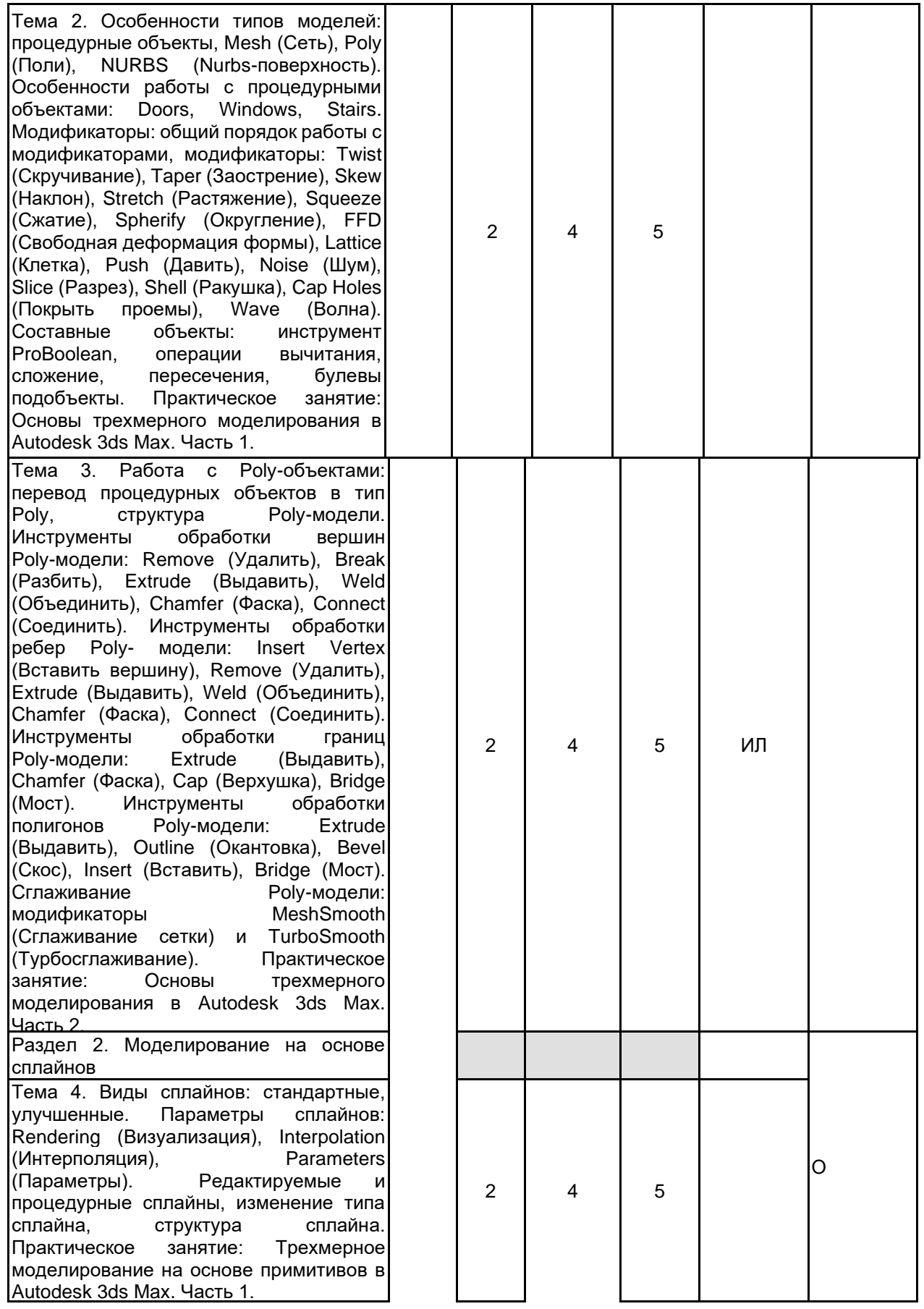

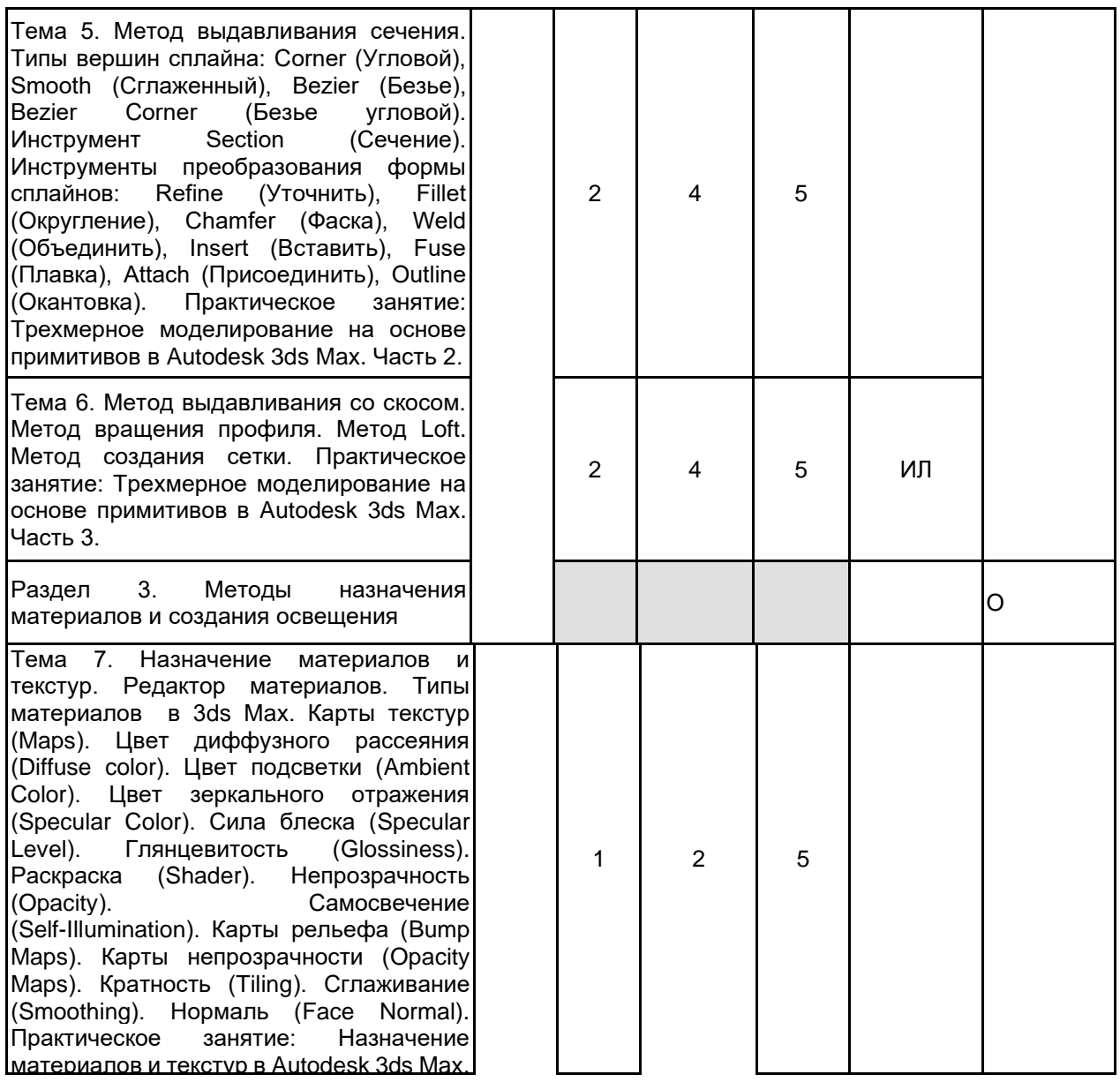

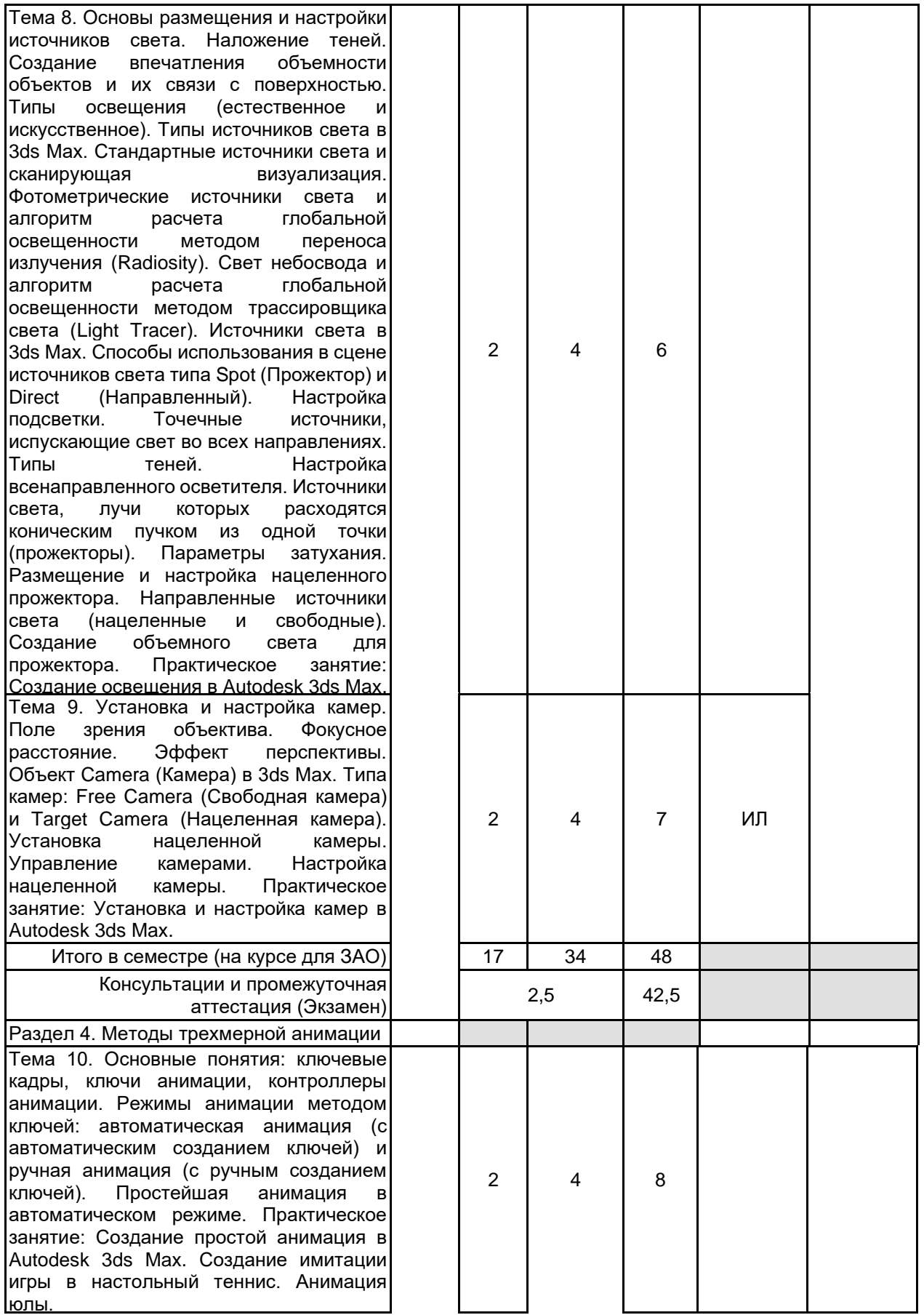

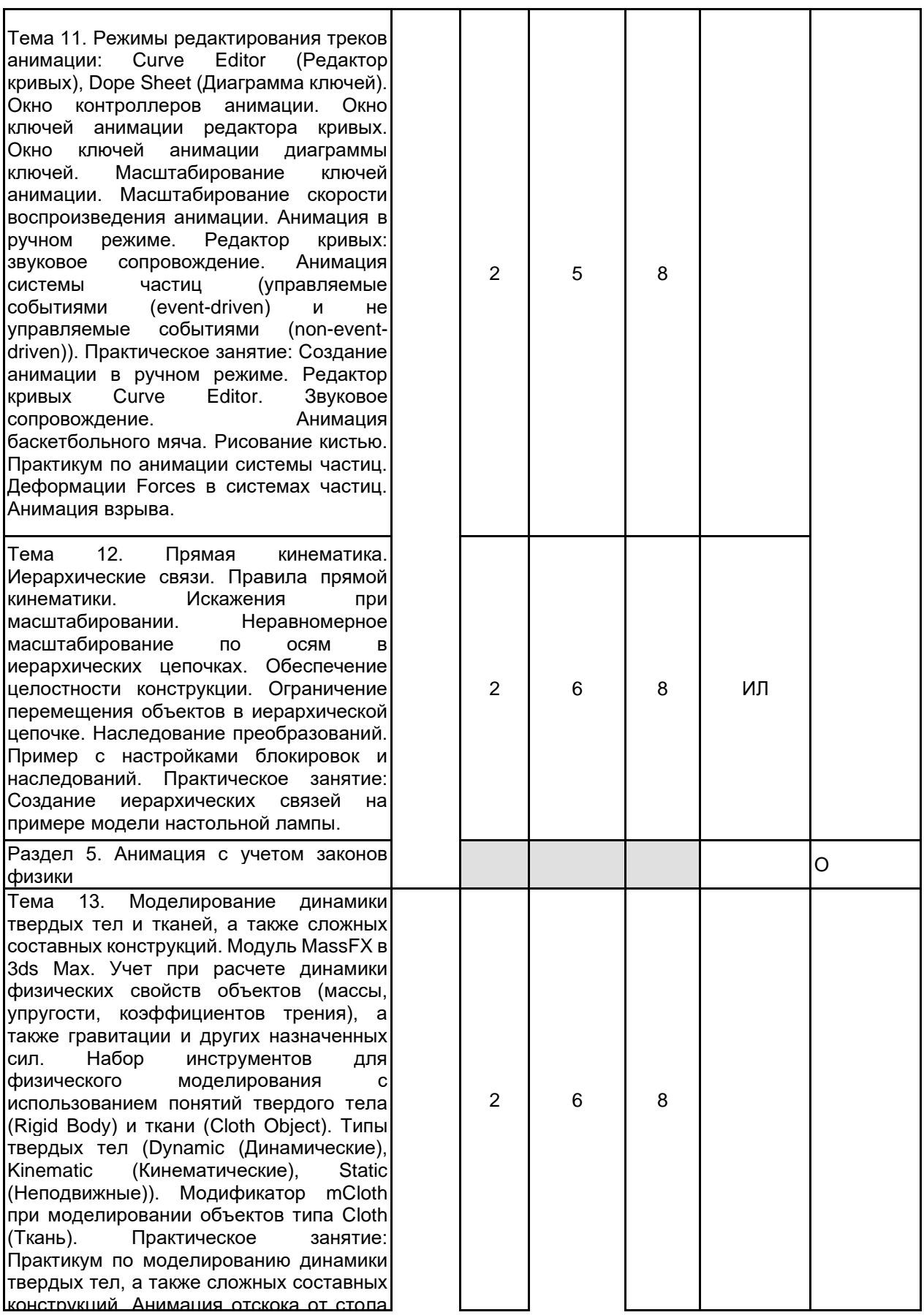

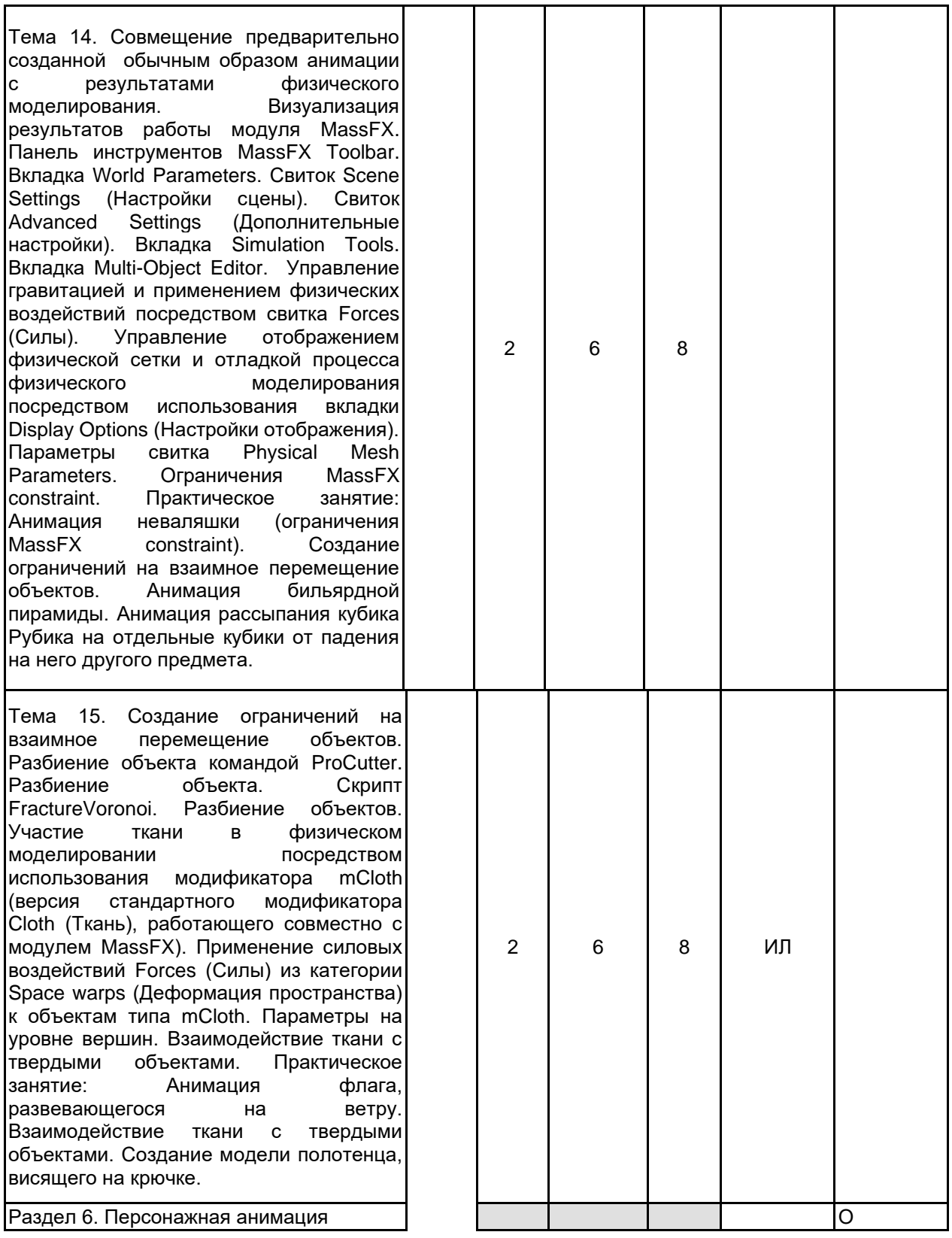

Тема 16. Виды «скелетов» в 3ds Max: Bones (Кости), Biped (Двуногий), CAT<br>Objects. Режим freeform animation Режим freeform animation (свободная анимация) для анимации персонажей, которые перемещаются более чем на двух ногах, летают или плавают. Набор инструментов для анимации персонажей. Технология Motion Mixer (Миксер движений) для объединения в один клип несколько анимаций. Технология Crowd (Группа<br>персонажей) для создания анимации персонажей) для создания<br>большого числа персс большого числа персонажей с<br>использованием системы связей и системы связей и поведения. Практическое занятие: Работа с видами «скелетов» в 3ds Max.

Тема 17. Двуногие объекты — biped. Создание biped. Свиток Structure (Структура). Свиток Biped: Figure Mode<br>(Режим — редактирования — фигуры); (Режим редактирования фигуры);<br>Footstep Mode (Режим пошаговой Footstep Mode анимации); Motion Flow Mode (Поточный режим); Mixer Mode (Миксер -режим); Move All Mode (Перемещение во всех режимах). Свиток Track Selection (Выбор трека) (специальные инструменты для манипуляции центром тяжести biped (COM -объектом), а также для выбора симметричных и противоположных костей biped). Врашение нескольких связей. Свиток Bend Links. Связывание других объектов с biped. Копирование кадров анимации. Копирование треков анимации. Копирование анимации внутри сцены. Ключи анимации. Инструменты свитка Key Info для навигации и редактирования ключей анимации biped. Подсвиток IK. Выбор опорной точки. Цветовая палитра ключей и траекторий biped. Баланс и гравитация. Встраивание системы костей. Размещение COM -объекта. Практическое занятие: Создание и работа с biped. Рассмотрение влияния баланс-фактора на положение biped на примере.

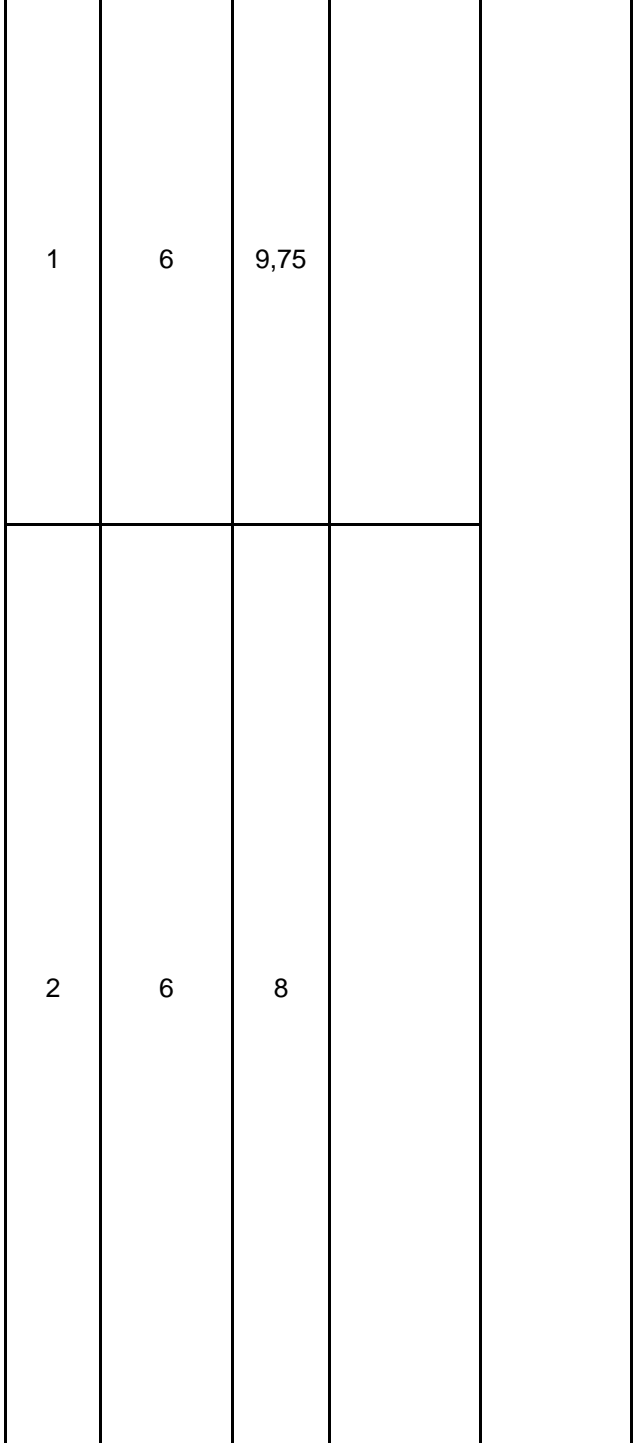

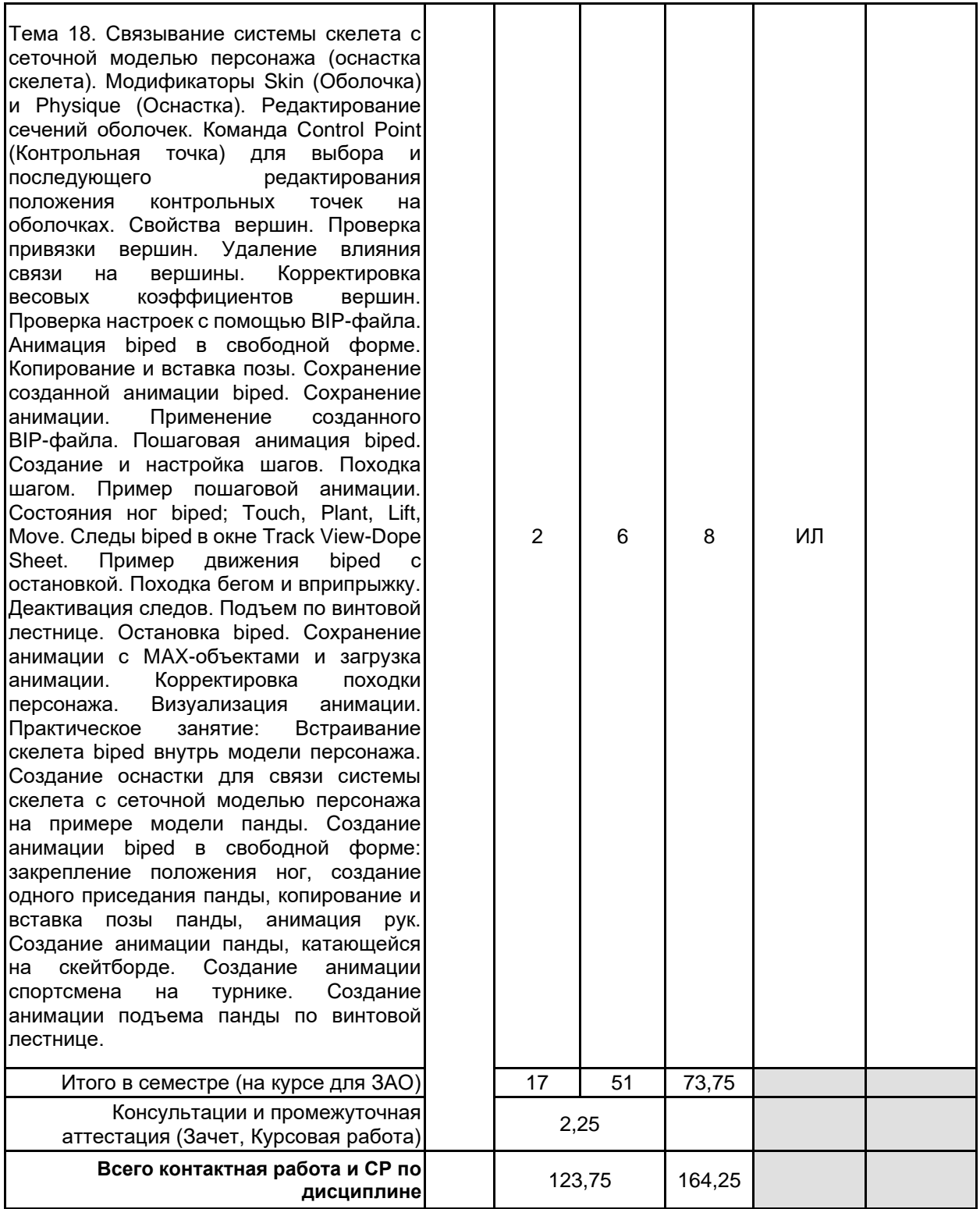

### **4 КУРСОВОЕ ПРОЕКТИРОВАНИЕ**

**4.1 Цели и задачи курсовой работы (проекта):** Цель курсовой работы заключается в получении студентами практических навыков в области современных направлений развития инструментальных средств 3d-моделирования и анимации в дизайне.

Задачи курсовой работы: рассмотреть основные принципы моделирования на основе трехмерных примитивов; изучить особенности работы в конкретных программах 3d-моделирования; освоить основные технологии анимации.

**4.2 Тематика курсовой работы (проекта):** 1. Использование программного обеспечения для создания трехмерной модели загородного дома.

2. Использование программного обеспечения для создания трехмерной модели интерьера кафе.

3. Использование программного обеспечения для создания трехмерной модели автомобиля.

4. Использование программного обеспечения по созданию специальных эффектов в деятельности

дизайнера.

- 5. Инструментальные системы объемного художественного проектирования.
- 6. Информационная поддержка дизайна промышленных изделий.
- 7. Информационная поддержка дизайна среды.
- 8. Информационная поддержка дизайна рекламной продукции

10. Компьютерное моделирование и анимация персонажей в 3Ds Max

- 11. 3D моделирование лунохода
- 12. Моделирование зданий в 3ds Max
- 13. Создание 3D-мультфильма
- 14. Моделирование детской площадки в 3d Max
- 15. Моделирование артефактов исторической техники в 3Ds Max

Студент имеет право предложить инициативную тему курсовой работы с обоснованием ее выбора.

### **4.3 Требования к выполнению и представлению результатов курсовой работы (проекта):**

Курсовая работа выполняется обучающимися индивидуально.

Результаты представляются в виде пояснительной записки объемом 20 - 40 стр., содержащей следующие обязательные элементы:

- Введение
- Задание на курсовую работу
- Формирование требований и теоретические аспекты
- Анализ и выбор программного обеспечения
- Практическая часть работы
- Заключение
- Список использованных источников

Пояснительная записка должна быть оформлена в соответствии с требованиями ГОСТ 7.32-2001.

### **5. ФОНД ОЦЕНОЧНЫХ СРЕДСТВ ДЛЯ ПРОВЕДЕНИЯ ПРОМЕЖУТОЧНОЙ АТТЕСТАЦИИ**

#### **5.1 Описание показателей, критериев и системы оценивания результатов обучения 5.1.1 Показатели оценивания**

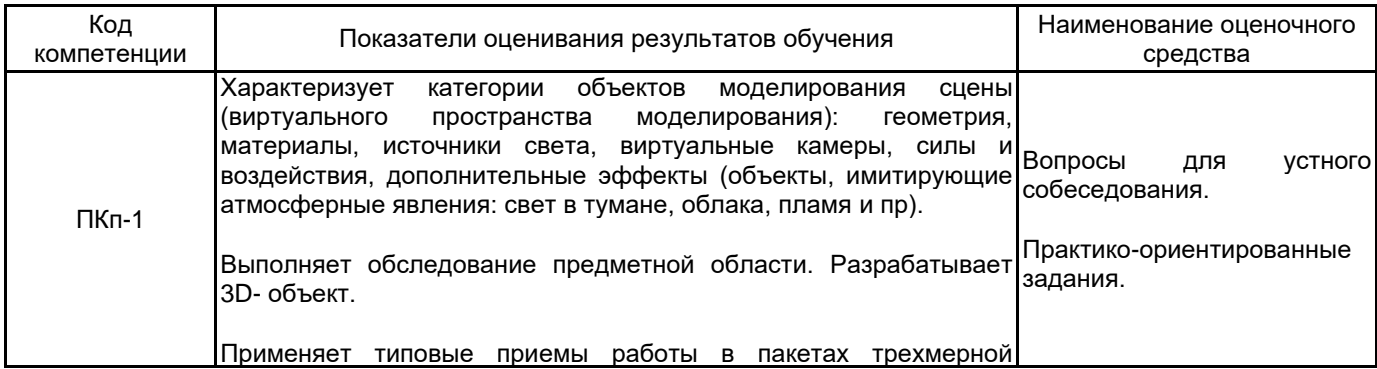

## б.1.2 Система и критерии оценивания

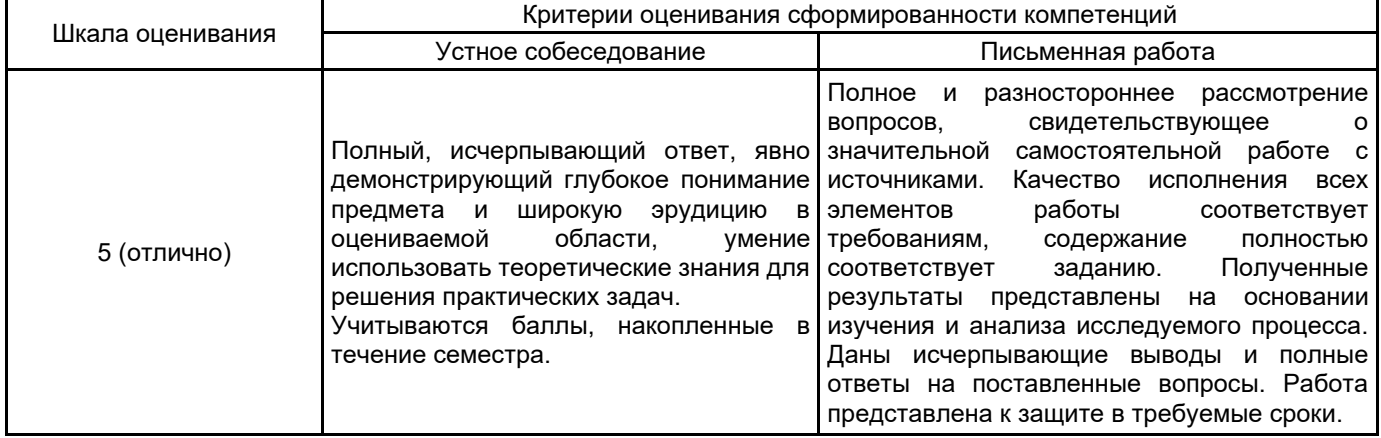

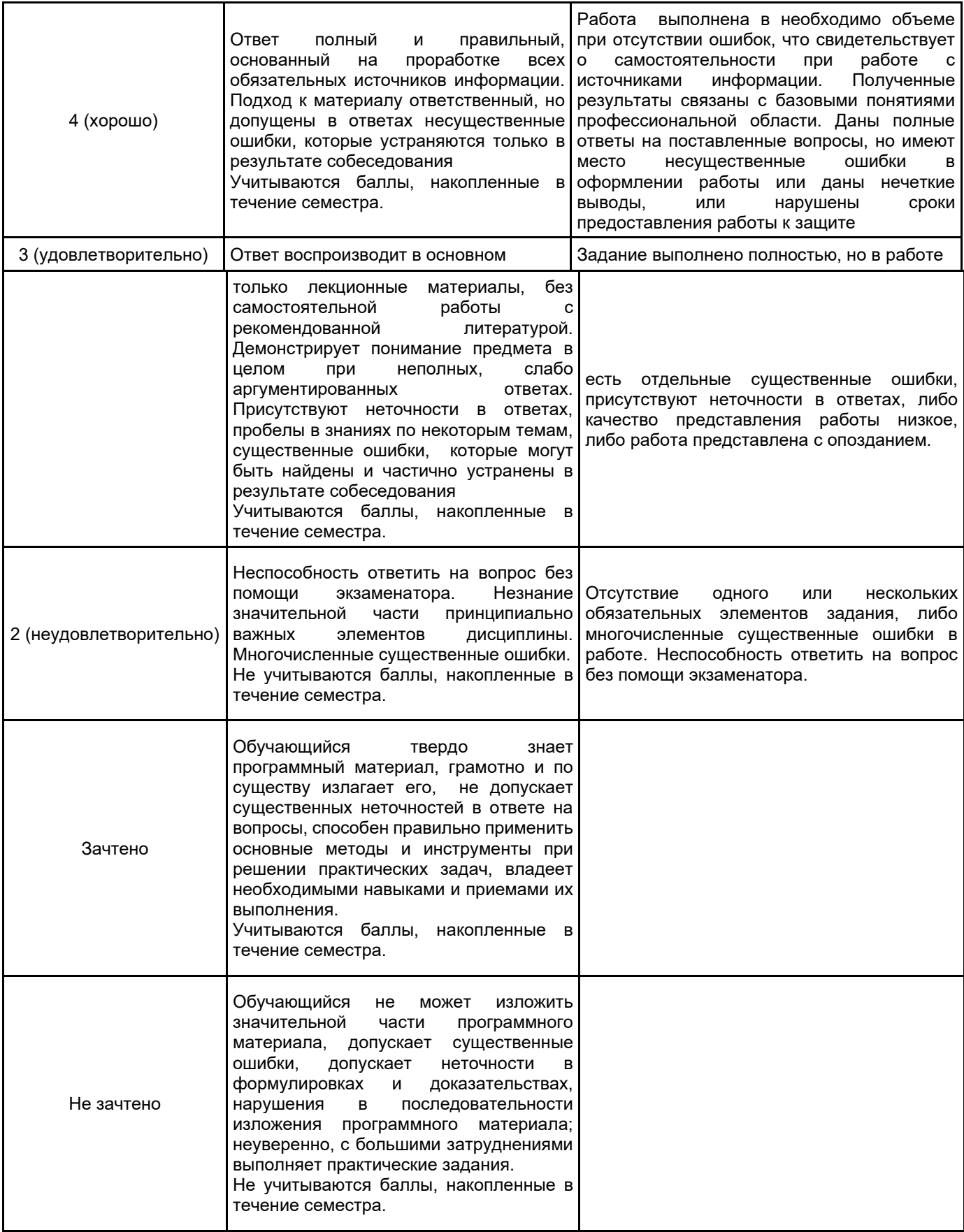

### **5.2 Типовые контрольные задания или иные материалы, необходимые для оценки знаний, умений, навыков и (или) опыта деятельности**

**5.2.1 Перечень контрольных вопросов**

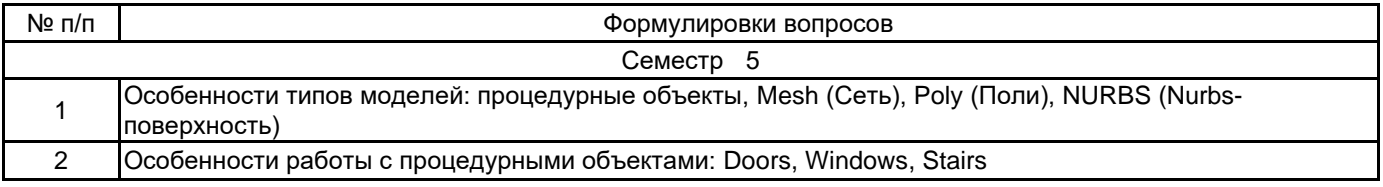

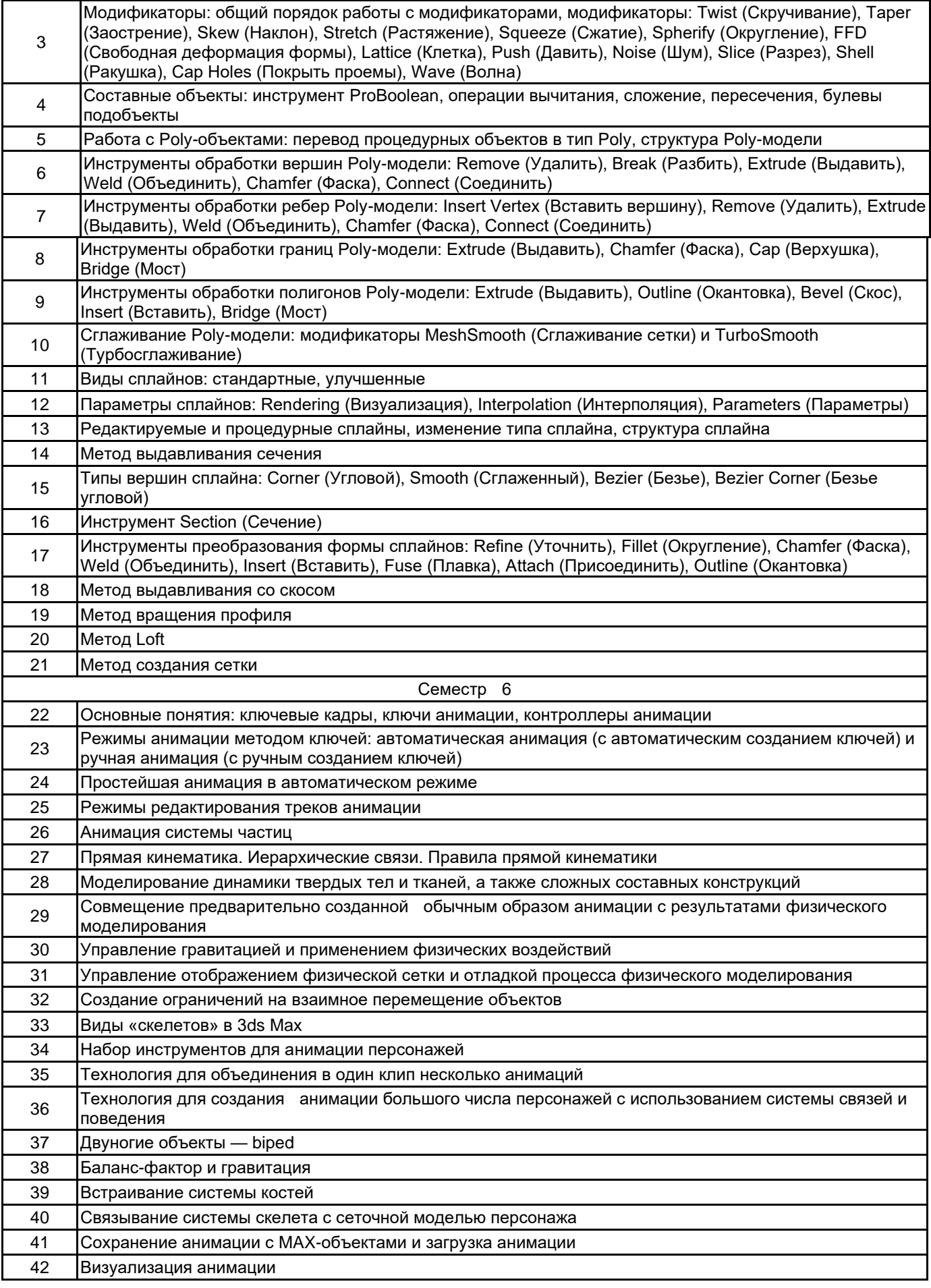

### **5.2.2 Типовые тестовые задания**

Не предусмотрены.

**5.2.3 Типовые практико-ориентированные задания (задачи, кейсы)**

1. Выполнить выдавливание контура формы вдоль локальной оси Z, в положительном или отрицательном направлении. В качестве базового графического пакета использовать Autodesk 3ds Max.

2. Создать трехмерное тело методом многослойного выдавливания. В качестве базового графического пакета использовать Autodesk 3ds Max.

3. Произвести выдавливание заданного сечения вдоль профиля боковой поверхности. В качестве базового графического пакета использовать Autodesk 3ds Max.

4. Преобразовать двумерную форму в трехмерное тело методом лофтинга. В качестве базового графического пакета использовать Autodesk 3ds Max.

5. Выполнить имитацию зеркальных свойств плоской поверхности. В качестве базового графического пакета использовать Autodesk 3ds Max.

6. Выполнить моделирование размытого отражения на небольшом объекте. В качестве базового графического пакета использовать Autodesk 3ds Max.

### **5.3 Методические материалы, определяющие процедуры оценивания знаний, умений, владений (навыков и (или) практического опыта деятельности)**

### **5.3.1 Условия допуска обучающегося к промежуточной аттестации и порядок ликвидации академической задолженности**

Проведение промежуточной аттестации регламентировано локальным нормативным актом СПбГУПТД «Положение о проведении текущего контроля успеваемости и промежуточной аттестации обучающихся»

### **5.3.2 Форма проведения промежуточной аттестации по дисциплине**

Устная **| X |** Письменная **| Компьютерное тестирование | Иная** 

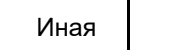

### **5.3.3 Особенности проведения промежуточной аттестации по дисциплине**

При проведении экзамена время, отводимое на подготовку к ответу, составляет не более 40 мин. Для выполнения практического задания обучающему предоставляется необходимая справочная информация. Время, отводимое на защиту курсовой работы, не должно превышать 20 мин, включая краткий доклад по результатам курсовой работы и ответы на вопросы. Сообщение результатов обучающемуся производится непосредственно после устного ответа.

### **6. УЧЕБНО-МЕТОДИЧЕСКОЕ И ИНФОРМАЦИОННОЕ ОБЕСПЕЧЕНИЕ ДИСЦИПЛИНЫ**

### **6.1 Учебная литература**

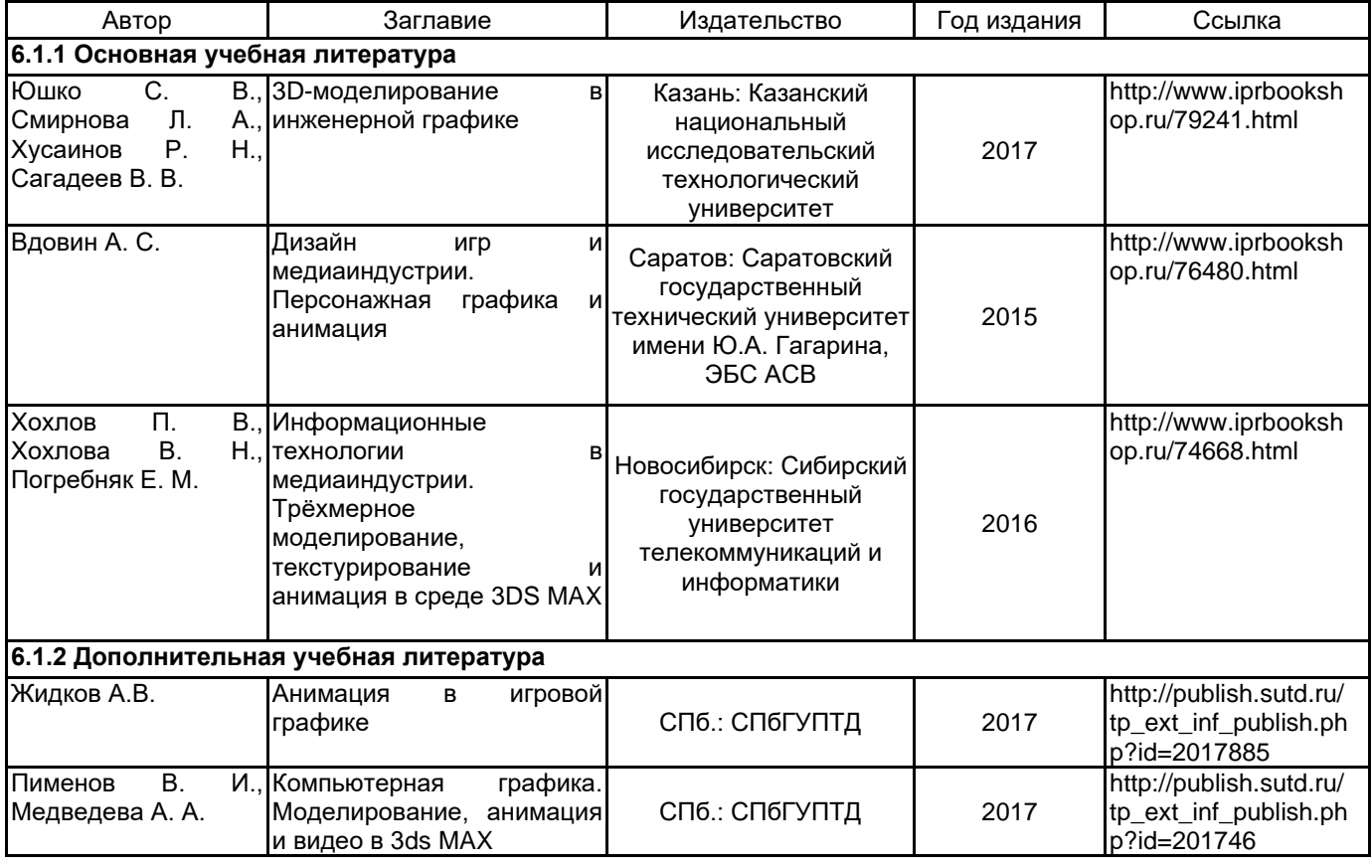

### **6.3 Перечень лицензионного и свободно распространяемого программного обеспечения**

Microsoft Windows 3ds MAX Microsoft Office Standart Russian Open No Level Academic

### **6.4 Описание материально-технической базы, необходимой для осуществления образовательного процесса по дисциплине**

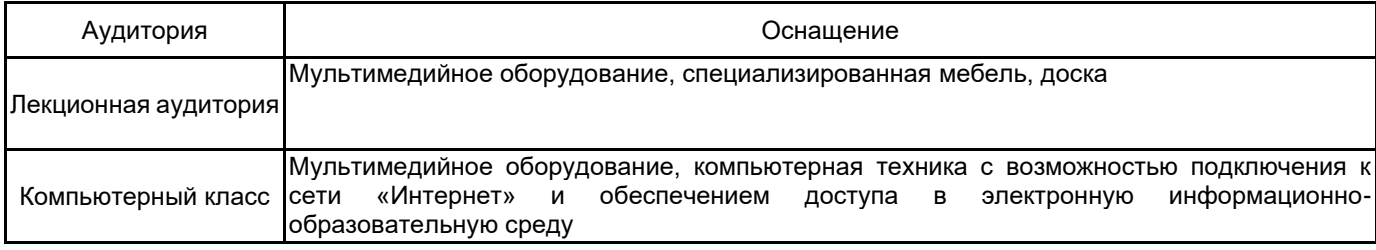